## **Thank you for your interest in EZB ("EASY-Base" for Windows 3.x)**

EZB is one of the most **userfriendly** and **fast**est database programs for Windows. It is a **flexible** all-purpose database for storing addresses, book titles, disk files or whatever there is to be stored and retrieved. You can use predefined databases or create your own.

EZB lets you **start right away**, because all the fuzzy details of database management are done automatically:

\* one **standard screen layout** for input and retrieval for each database;

\* all fields are **indexed automatically** for **fast retrieval**;

\* the indexing and **free space management** work automatically;

\* standard **report** set ups are created automatically, but can be changed easily.

Further features:

\* all standard functions (search, store/replace, delete) only require **one keystroke** respectively mouseclick;

\* the searches automatically are **combined searches** when you have filled out more than one searchfield;

\* searches are **incredibly fast**, independent of the numbers of records or the size of the file;

\* in case you should need it: there is allways the **freetext search** option (not as fast) - this works in non-EZB-files, too (you can use EZB as a DBF browser);

\* you can **display images or text files** from within EZB.

The limitations are of more theoretical interest:

\* as many databases as you like (this is not a limit actually);

\* a maximum of 65.534 records per file (if you ever need more you should consider aquiring a mainframe computer);

\* a maximum of 20 fields per record (this is a real limitation, I admit);

\* a maximum of 254 characters per field (I recommend a maximum of 65, because that is what fits on the screen).

New in version 1.3:

\* database structures now can be copied;

\* EZB index files now can be created for foreign DBF files; two (minor) bugs have been fixed:

- the [Ins] key now works according to the description;

- the list commands now work correctly (sometimes an extra record was appended to the lists).

No installation routine?!

EZB is very small and very uncomplicated. There is simply no need for confusing installation routines.

## **Installation:**

1) copy the files EZB.EXE and EZB.HLP into a directory of your choice on your hard disk using the Windows File Manager.

- 2) very likely you already have a directory for your database files. If not so, create a new directory, again using the File Manager
- 3) activate the program group where EZB fits in best. Then choose the menu options of the Program Manager in this order: File - New - Program. Confirm with OK.

Now you fill in...

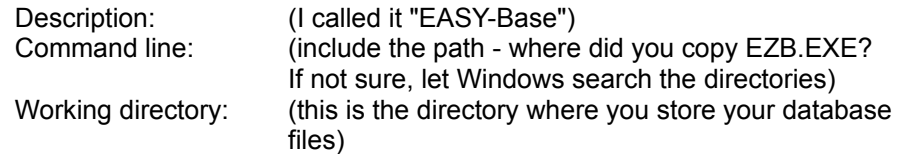

OK

**Done!** 

## **Files on the disk (in the archive)**

EZB.EXE the database program

EZB.HLP online-help

these two files are all you need!

further files (might be copied into your database directory - but watch out for existing files with identical file names!):

EZB.PAR

defines viewing programs for displaying texts or graphics

DB.DBF, DB.PAR, DB.IDX database with description of (and links to) the other database files; meant as a demonstration for testing the program!

ADR.DBF, ADR.PAR, ADR.IDX predefined address database

LIT.DBF, LIT.PAR, LIT.IDX predefined literature database

TXT.DBF, TXT.PAR, TXT.IDX predefined database for organizing text files

GRAPH.DBF, GRAPH.PAR, GRAPH.IDX predefined database for organizing images

DISKS.DBF, DISKS.PAR, DISKS.IDX predefined database for organizing disk catalogs EASYDISK.EXE, EASYDISK.TXT DOS program for reading disk contents (or CD-ROM!) into DISKS.DBF and description

Description of database structures

In the database structures included in this package I defined field types different from the types you can define yourself with EZB:

All "**Notes**" fields are **not indexed**. Nor are the "Source" fields and the second "Title" field in the literature database and the "Size" and "Directory" fields in DISKS.DBF.

All "**Keyword**" fields are **multiple-indexed**. This means that all entries separated by a semicolon or a semicolon-blank sequence are indexed - and therefore searcheable - independently of each other. The same applies to the "Authors" and "Classification" fields in the literature database.

The "File" fields in DB.DBF, TXT.DBF and GRAPH.DBF are 'link fields'. When you press the [Return] key while the cursor is in one of these fields the appropriate program is called with the field entry (file name) as parameter. You can test this with DB.DBF: browse the database, click the mouse in the "File" field and press [Return] - EZB is called again displaying the database as defined in the field. The default viewers (programs) for images and text files are PAINTBRUSH (LVIEW, when you have copied EZB.PAR) respectively NOTEPAD.

## **License**

EZB is distributed freely for evaluation purposes only. If you plan to use the program for longer than 30 days, you are expected to pay the license fee of \$15.

You can register electronically at Compuserve: GO SWREG, the program's registration ID is 3869 or search for "EZB" as keyword.

Bernd Harmsen Klippeneckstrasse 32 D-70186 Stuttgart **Germany** 

You also can contact me by my Compuserve-ID 100303,221

Bernd Harmsen February 1995